# Onlinesuche nutzen, Medien streamen oder herunterladen

#### A. Onlinesuche

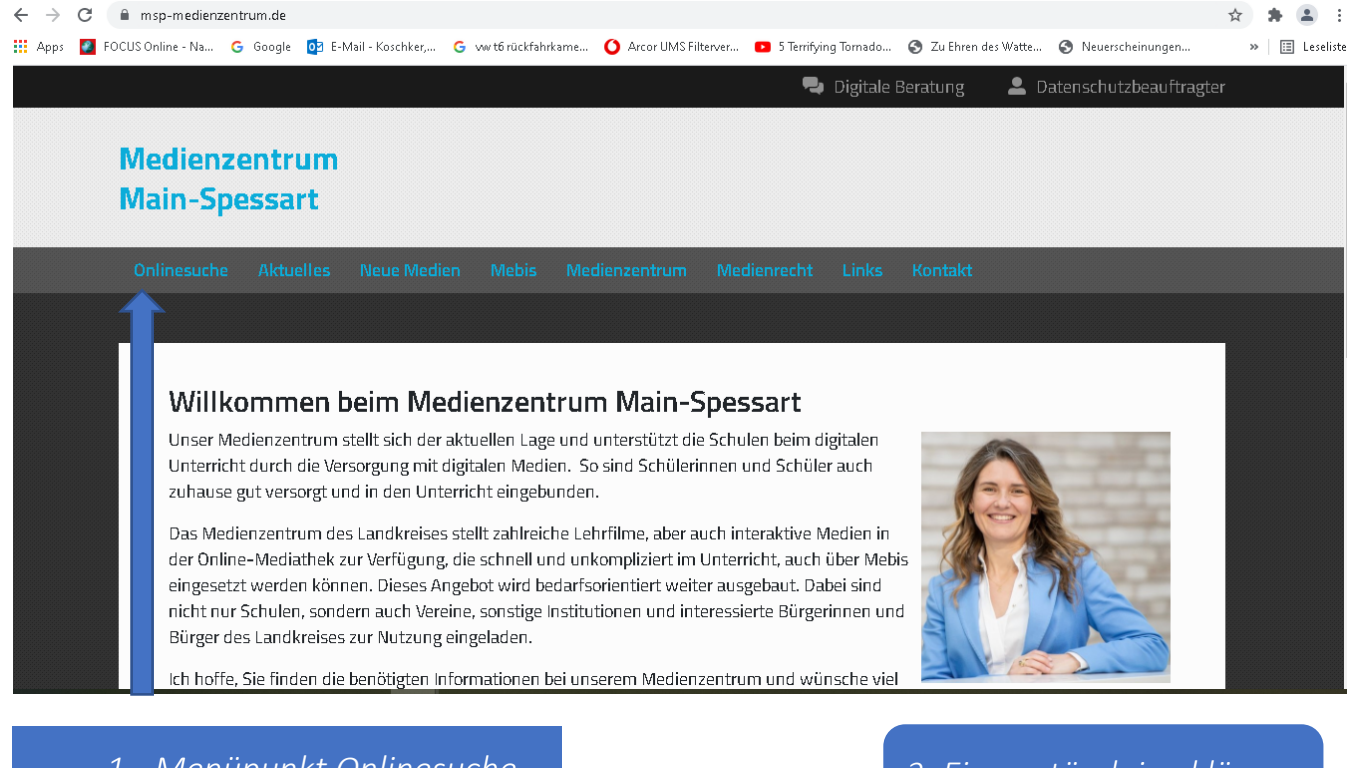

*1. Menüpunkt Onlinesuche wählen*

*2. Einverständniserklärung bestätigen*

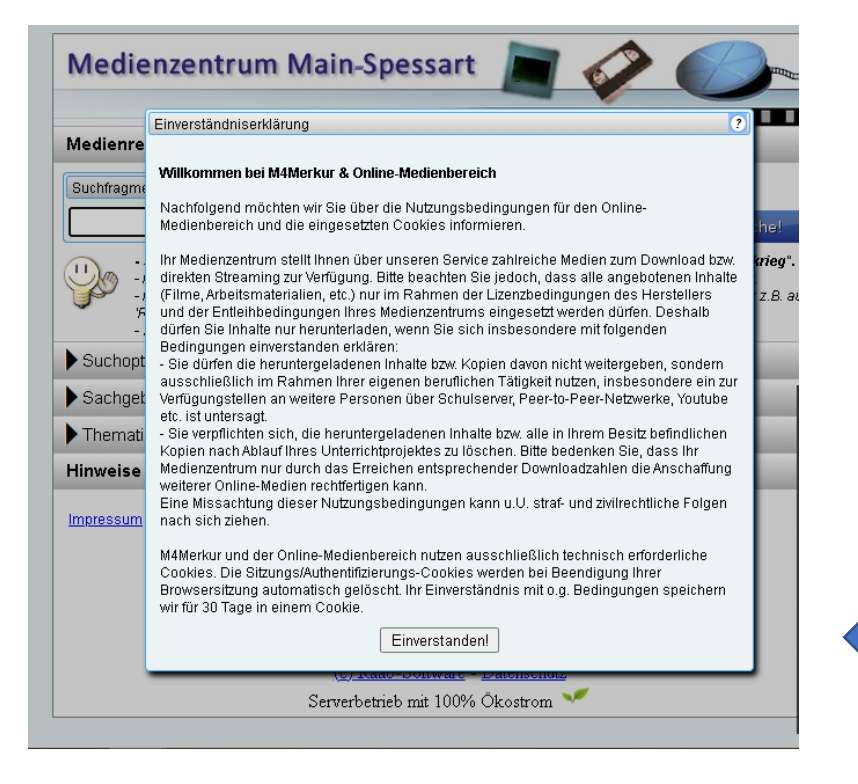

# *3. Suchbegriff eingeben*

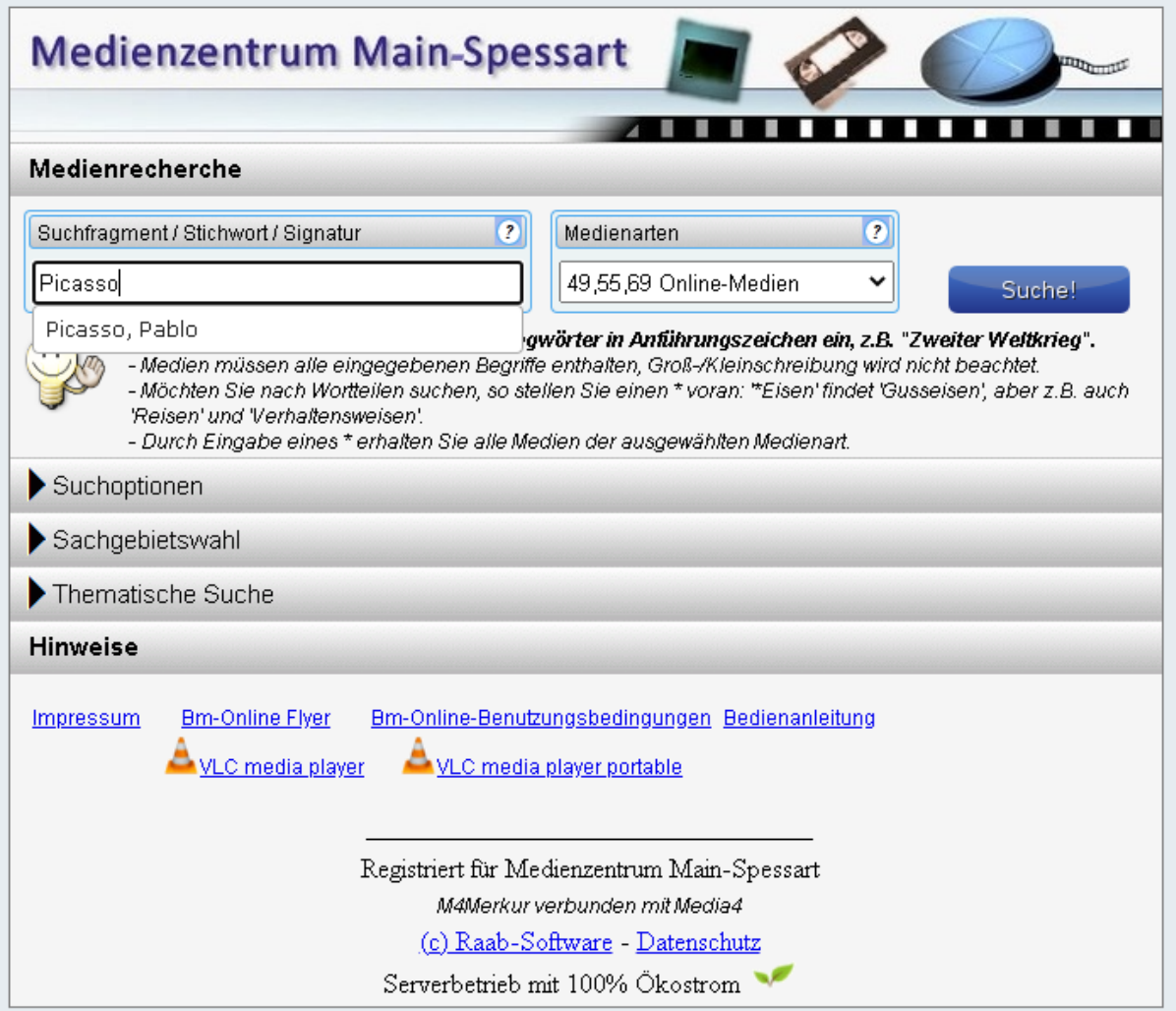

## *4. Aus der Ergebnisliste ein Medium auswählen*

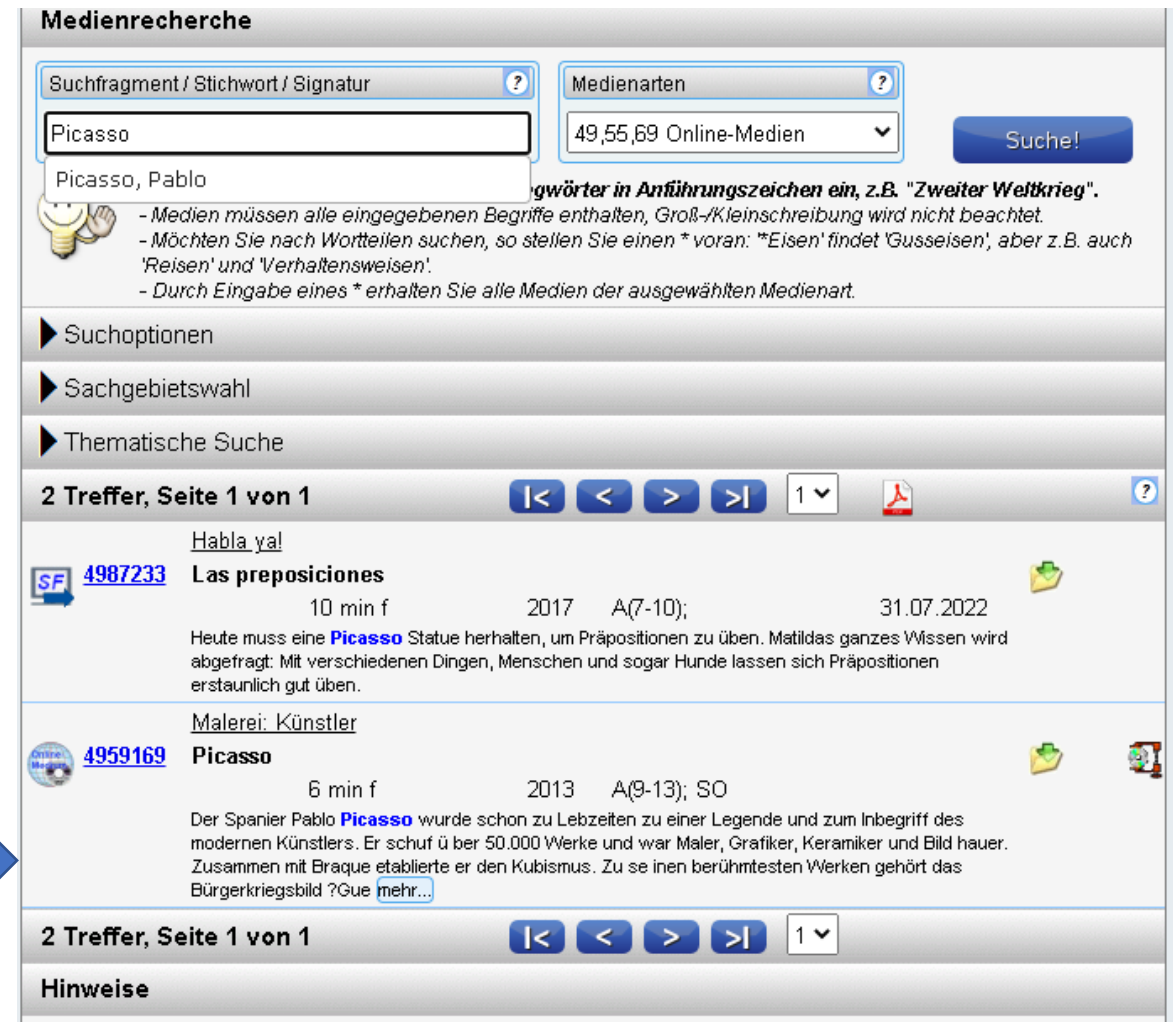

### B. Streaming

### *5. Auswahl Streaming*

· bildungsmedien-online.de/M4Merkur/B72/prog/Datenblatt.aspx?Signatur=4959169

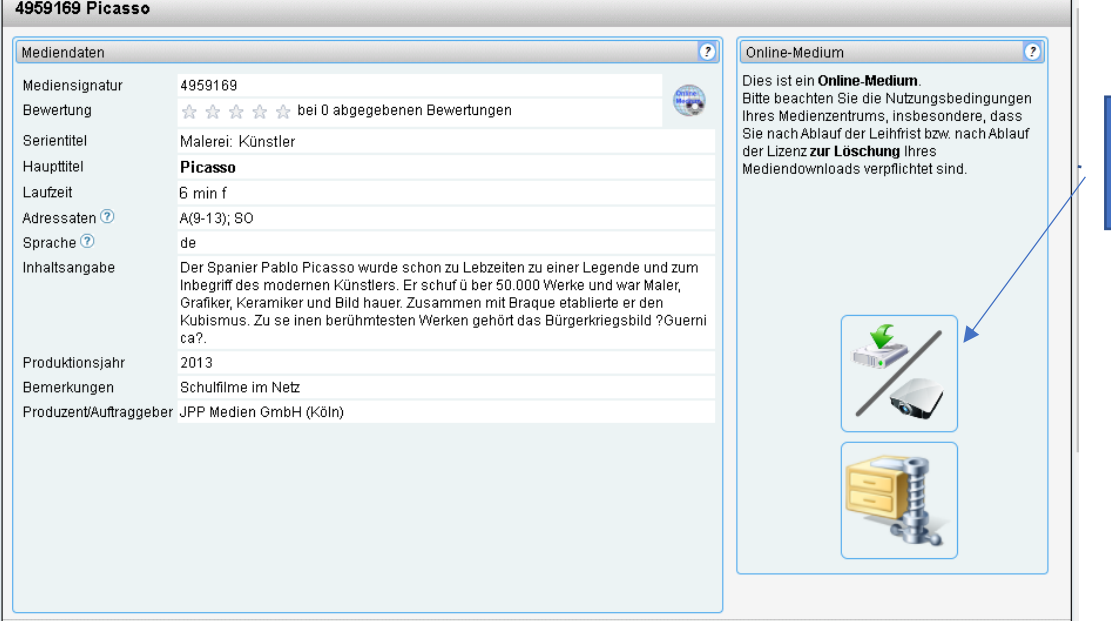

*6. Benutzername und Passwort eingeben (Die Informationen sind bei der Schulleitung hinterlegt oder beim Medienzentrum abrufbar)*

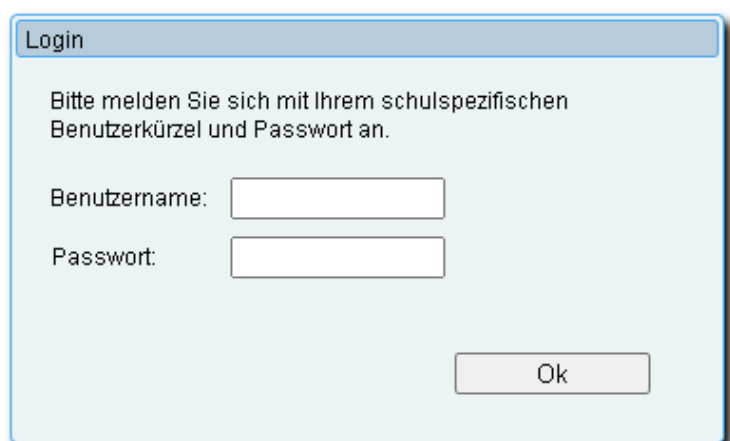

#### **Streaming**

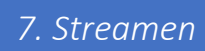

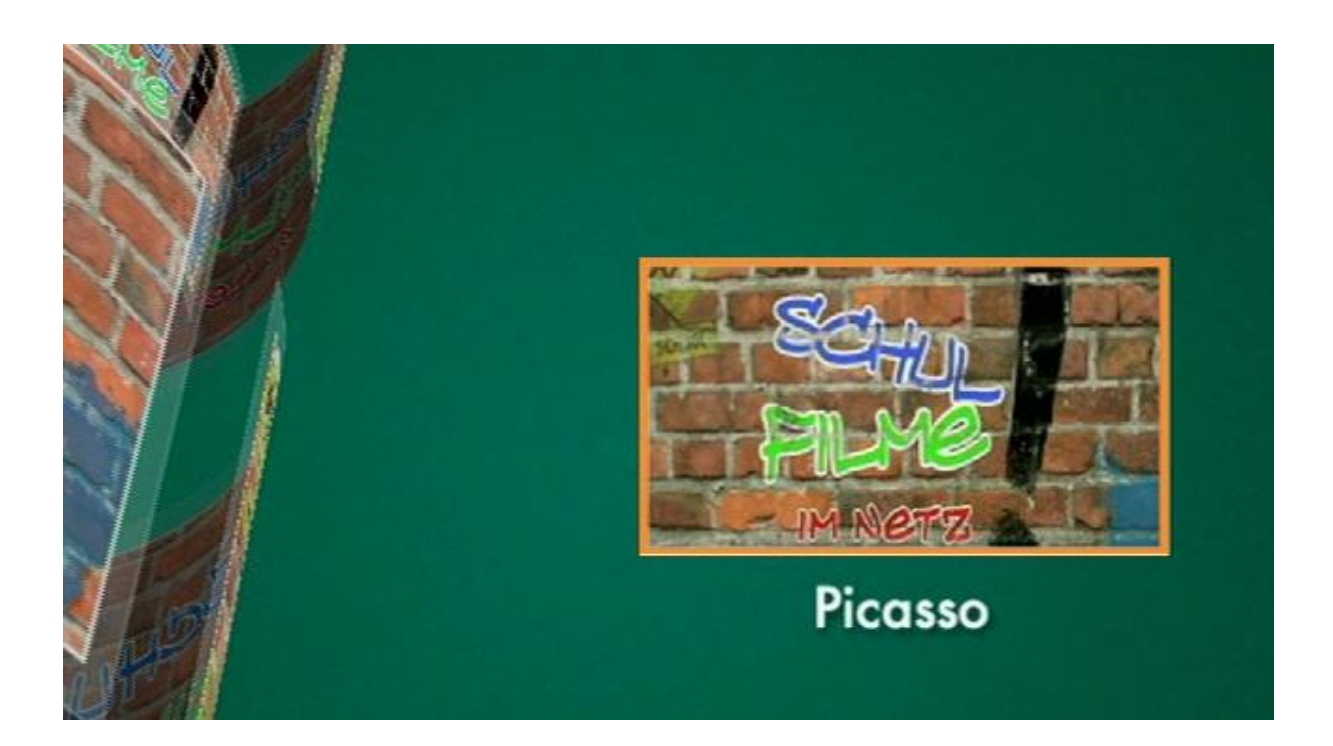

# C. Download

# *8. Auswahl Download*

bildungsmedien-online.de/M4Merkur/B72/prog/Datenblatt.aspx?Signatur=4959169

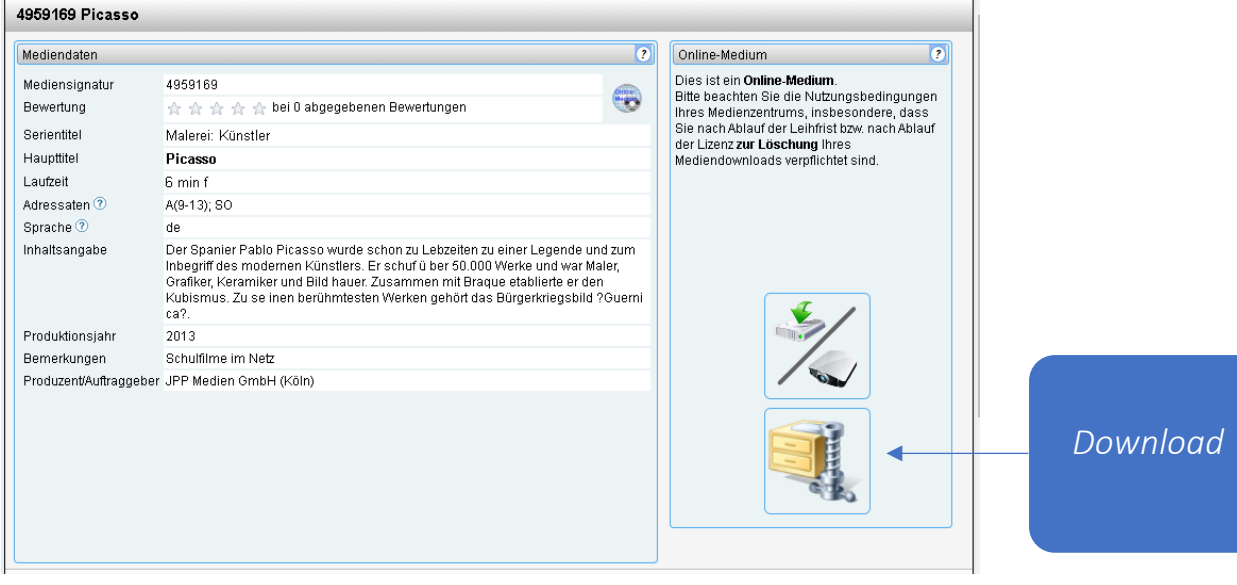

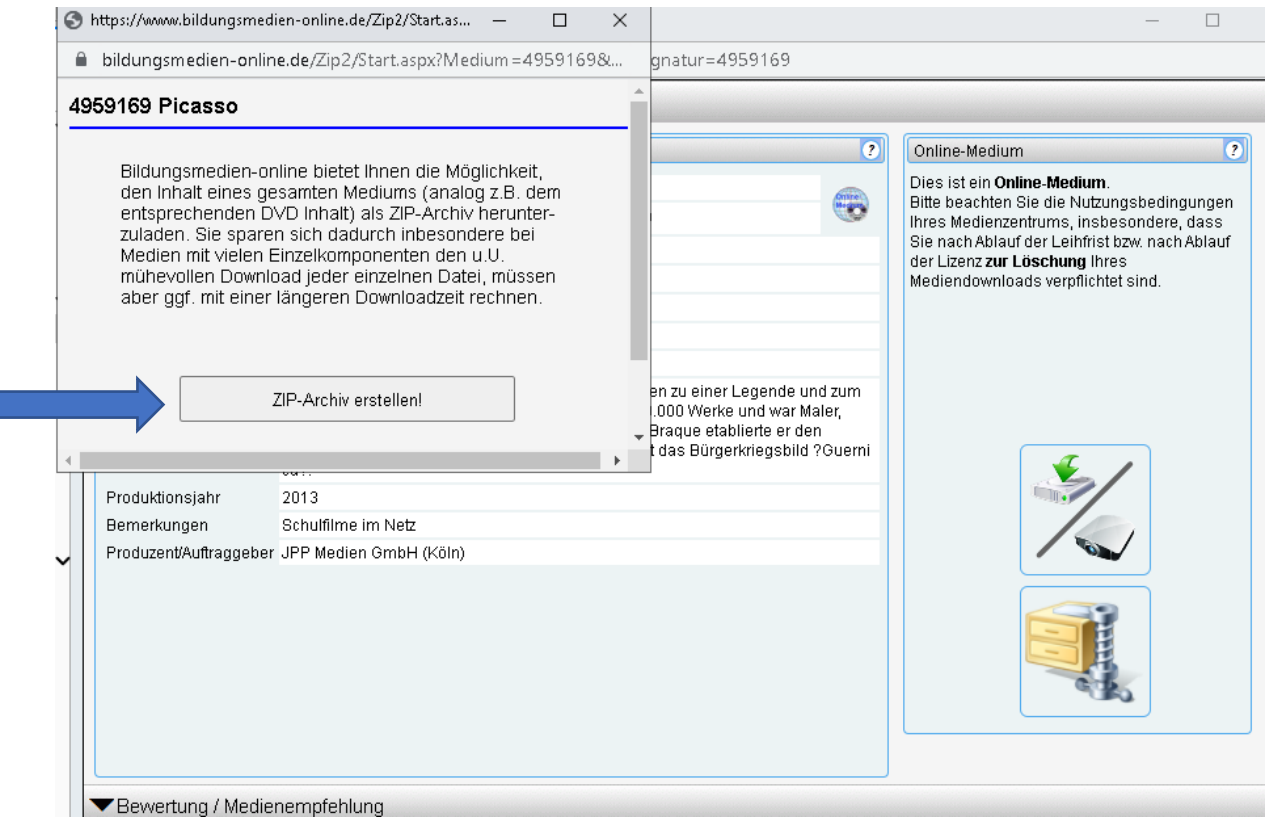

*9. Free Download-Manager nutzen oder Zip-Datei direkt herunterladen*

bildungsmedien-online.de/Zip2/Zip.aspx  $\bullet$ 

#### Bildungsmedien-online Zip-Download

Die Erstellung des Zip-Archives ist abgeschlossen! Sie können es durch einen Klick auf untenstehenden Link herunterladen. Da das Archiv nur temporär erstellt wird, ist die Gültigkeit des Links nur für fünf Stunden garantiert. Bei sehr großen Archiven empfehlen wir die Verwendung eines Download-Managers, z.B. Free Download-Manager.

Zip-Archiv 4959169 herunterladen!

Archivgröße in MB:60,23

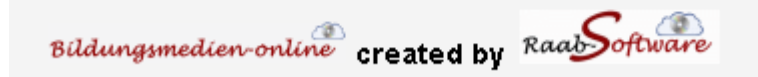

*10. Medium speichern und den Nutzungsbedingungen entsprechend nutzen, bzw. löschen*